### Jabber SIP URI-Anrufe über MRA  $\overline{\phantom{a}}$

# Inhalt

Einführung **Szenario** Annahmen Konfiguration in Organisation 1, wenn Jabber A Jabber B anruft Der gesamte Ablauf ausgehender Anrufe wird Konfiguration in Organisation 1, wenn Jabber B Jabber A anruft Der gesamte eingehende Anruffluss wird

# Einführung

In diesem Dokument wird die Konfiguration von Cisco Unified Communications Manager (CUCM) sowie Expressway C und E beschrieben, sodass Jabber den Session Initiation Protocol (SIP) Uniform Resource Identifier (URI) eines anderen Benutzers aus einer anderen Organisation aufrufen kann, wenn er über MRA (Mobile Remote Access) verbunden wird. Dasselbe im Kontext von Expressway wird auch B2B-Anrufablauf genannt.

### Szenario

Angenommen, Organisation 1 verwendet MRA, Organisation 2 dagegen nicht. Für Organisation 2 endet der Perimeter mit einer Adaptive Security Appliance (ASA), hinter der CUBE steht, das in CUCM-Cluster von Organisation 2 integriert ist.

Wie im Bild gezeigt, kann Jabber A über MRA oder intern verbunden werden. Die Konfiguration für CUCM, Expressway C und E für Organisation 1 bleibt jedoch gleich.

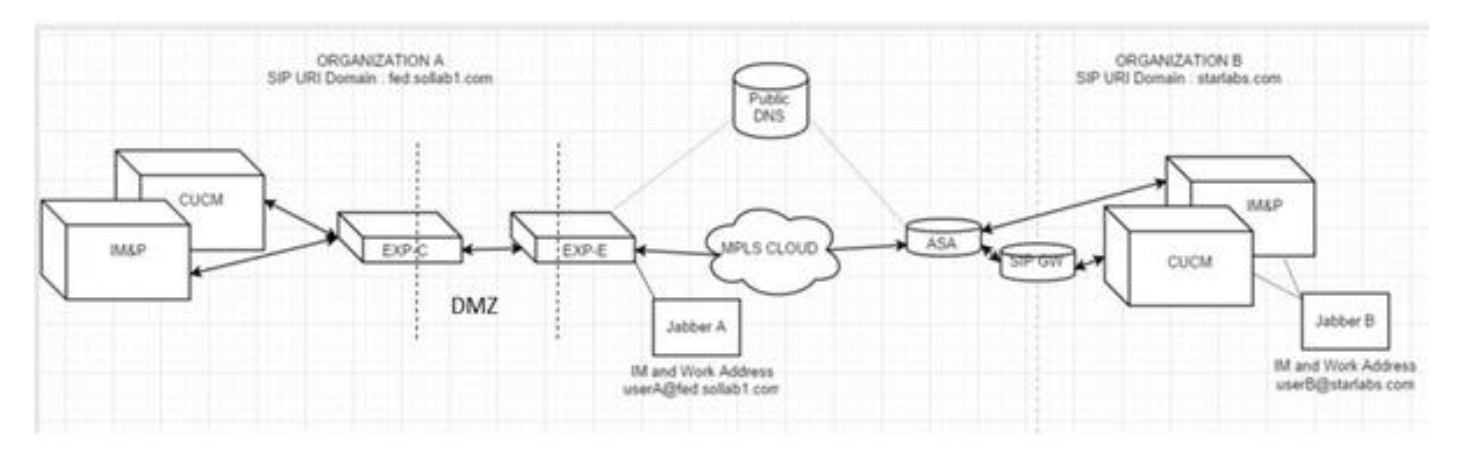

## Annahmen

Sie können davon ausgehen, dass Jabber A-Benutzer und Jabber B-Benutzer IM und Presence

über eine XMPP-Föderation (Extensible Messaging and Presence Protocol) austauschen können, und dass ihre IM-Adressen auch ihre Arbeits-SIP-URIs sind.

Jabber A und Jabber B können darüber hinaus intern über SIP URI in ihren jeweiligen Organisationen erfolgreich gewählt werden.

Im obigen Szenario gehen Sie davon aus, dass Organisation 2 CUCM als Anrufsteuerungsserver verwendet. Dabei kann es sich jedoch auch um einen Anrufsteuerungsserver eines anderen Anbieters handeln.

Bei der Integration von CUCM, Jabber und VCS für MRA muss die Version bekannt sein.

## Konfiguration in Organisation 1, wenn Jabber A Jabber B anruft

Schritt 1: Erstellen Sie ein neues SIP-Trunk-Sicherheitsprofil mit dem Überwachungsport 5065, wie im Bild gezeigt:

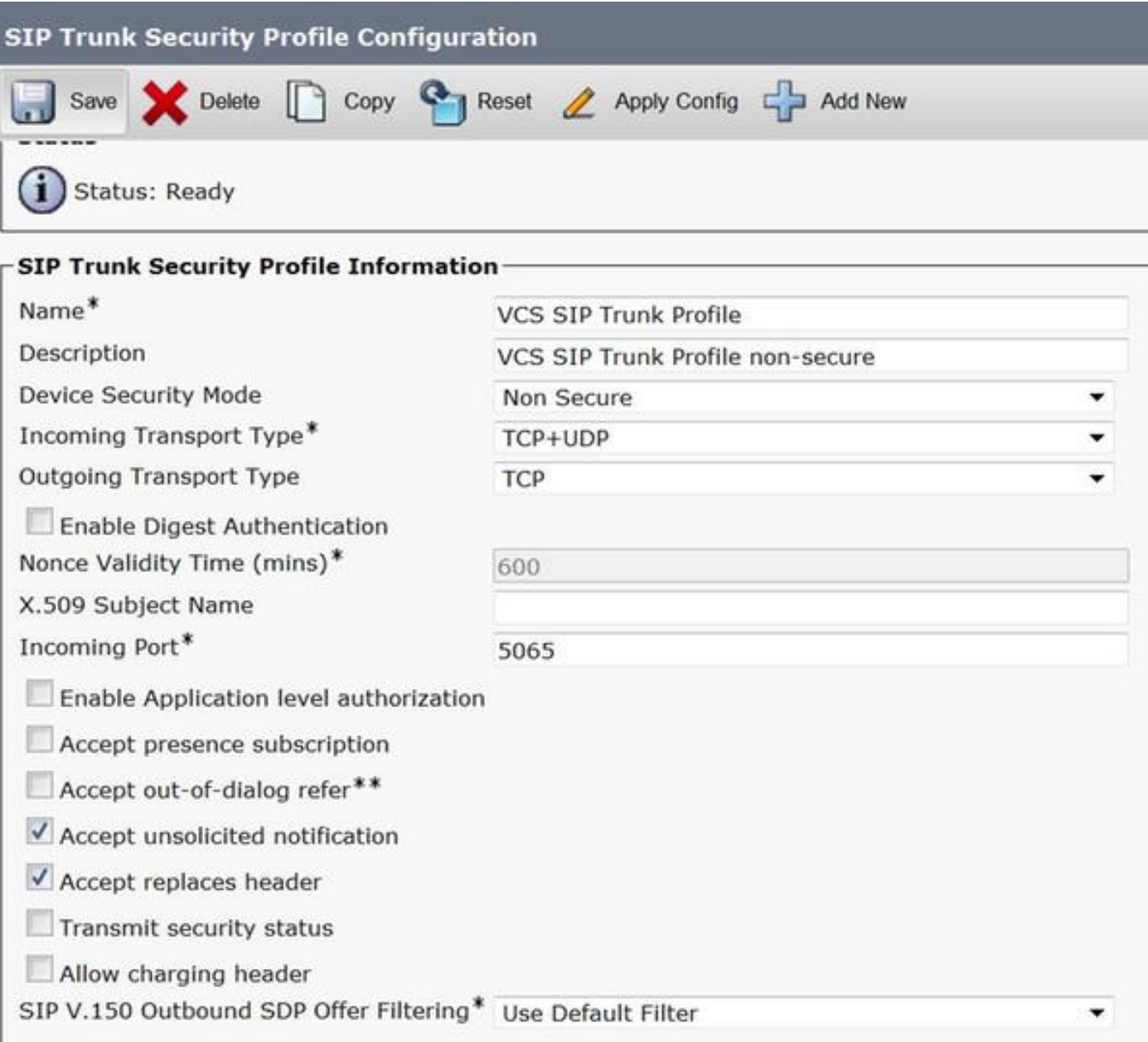

Schritt 2: Erstellen Sie einen SIP-Trunk, der auf ExpressWay-C verweist, und weisen Sie das SIP-

Trunk-Sicherheitsprofil zu, wie im Bild gezeigt:

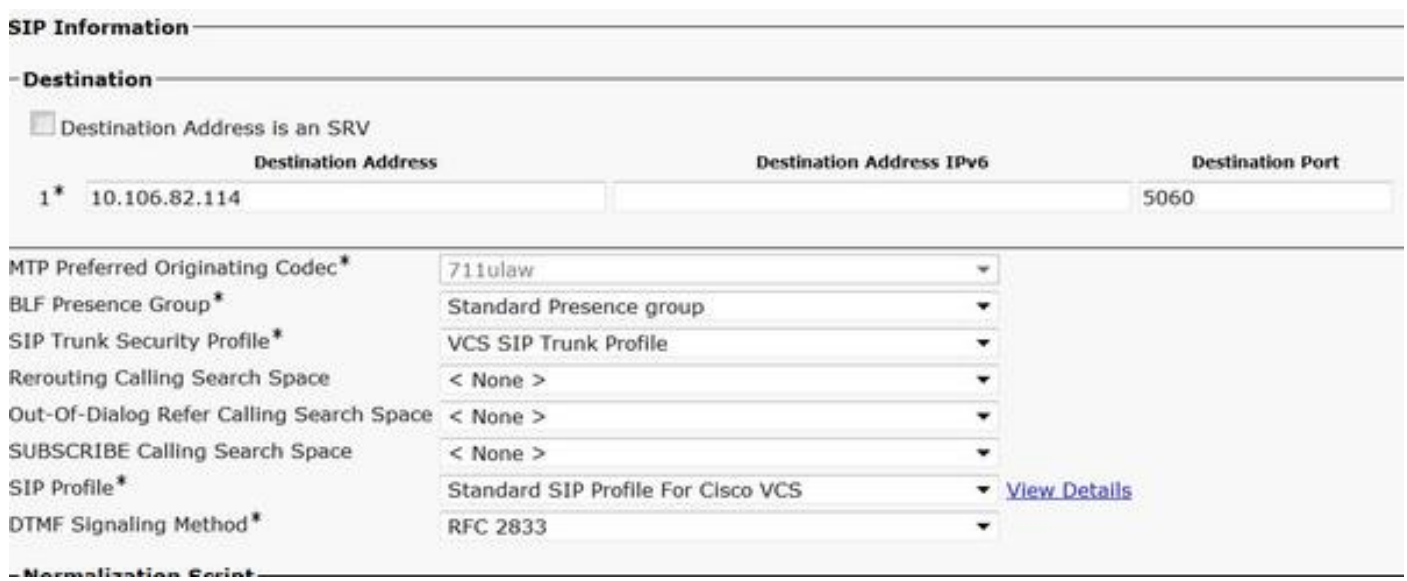

Hinweis: Es wird ein neues Trunk-Sicherheitsprofil erstellt, das den 5065-Port abhört. Er wird diesem neuen SIP-Trunk zugewiesen, der auf Expressway-C verweist, da Expressway-C bereits so konfiguriert ist, dass er Jabber Un-Secure Registrierungen für 5060 an CUCM sendet, wenn sich der Jabber-Benutzer über MRA anmeldet. Wenn Sie das Standard-Trunk-Sicherheitsprofil verwenden, kann sich Jabber, der über MRA angemeldet ist, nicht auf Port 5060 des CUCM registrieren.

Schritt 3: Erstellen Sie das SIP-Routenmuster für den URI von Organisation 2, und weisen Sie diesen dem SIP-Trunk-Punkt Expressway-C zu, wie im Bild gezeigt:

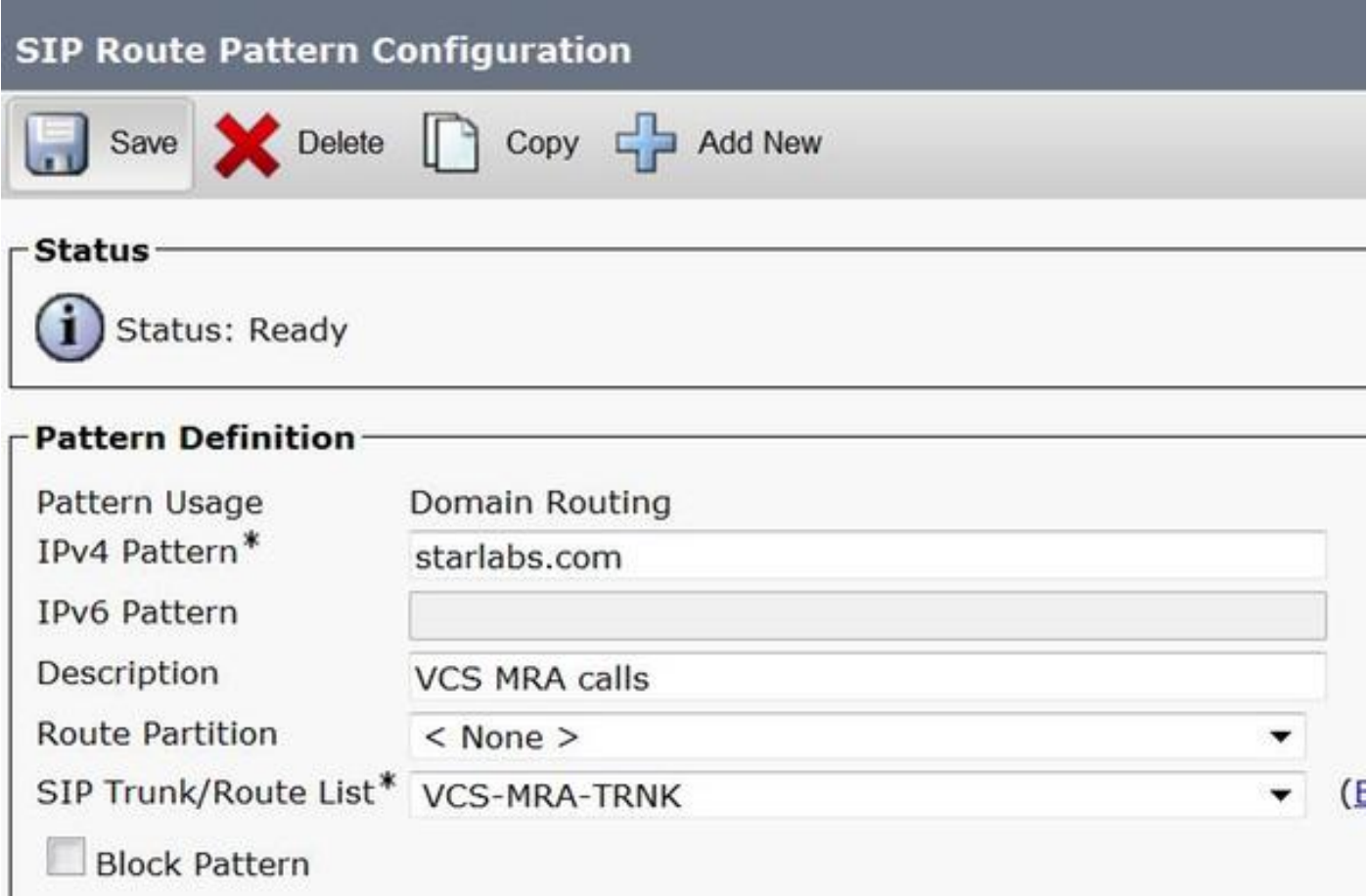

Schritt 4: Erstellen Sie eine Nachbarzone auf Expressway-C, die auf CUCM verweist, wie im Bild gezeigt:

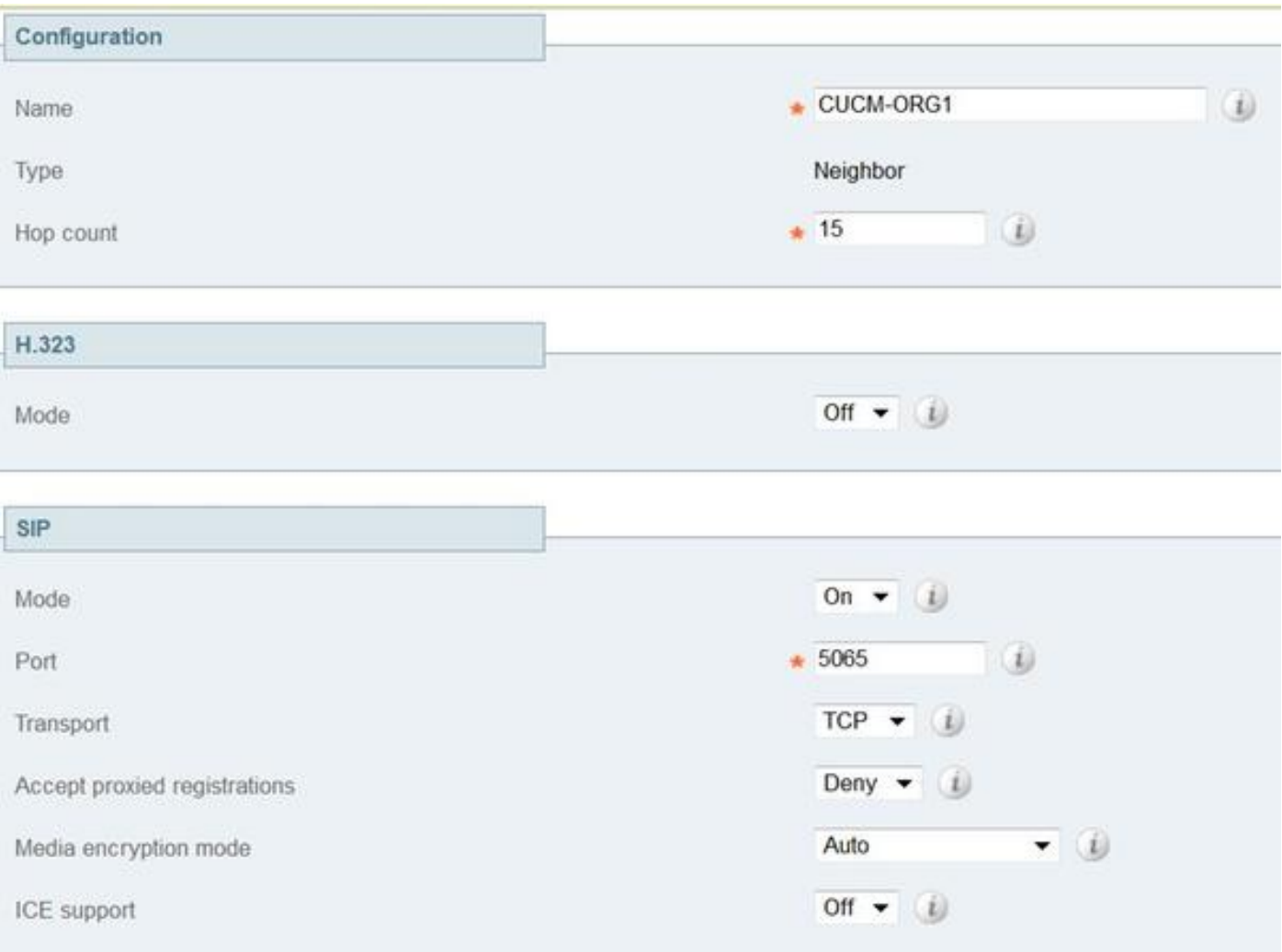

Schritt 5: Erstellen Sie auf dem Expressway-C eine Traversal-Client-Zone (keine UC-Traversal), wie im Bild gezeigt:

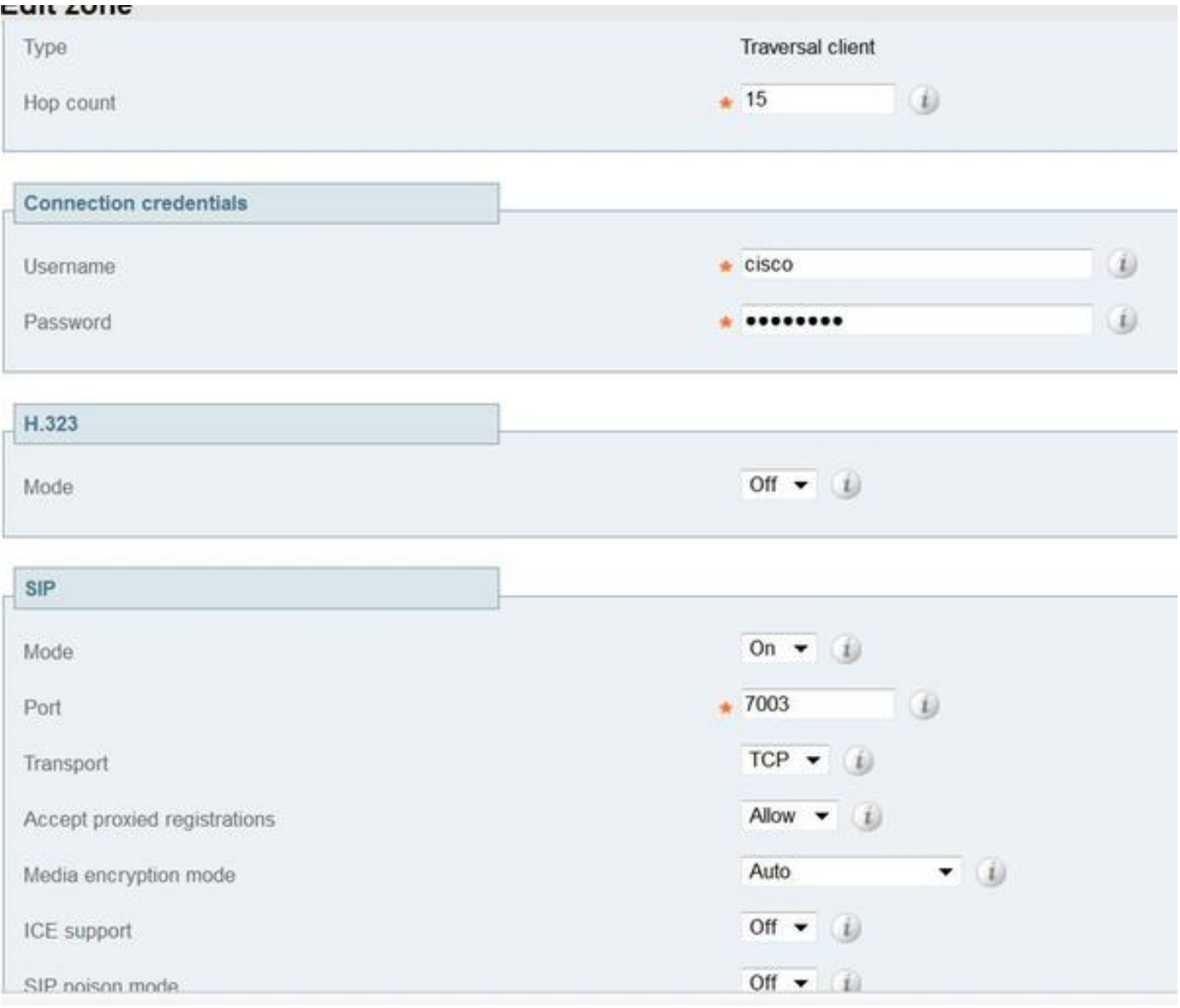

 Schritt 6: Erstellen Sie auf dem Expressway-E eine Traversal-Serverzone (keine UC-Traversal), wie im Bild gezeigt:

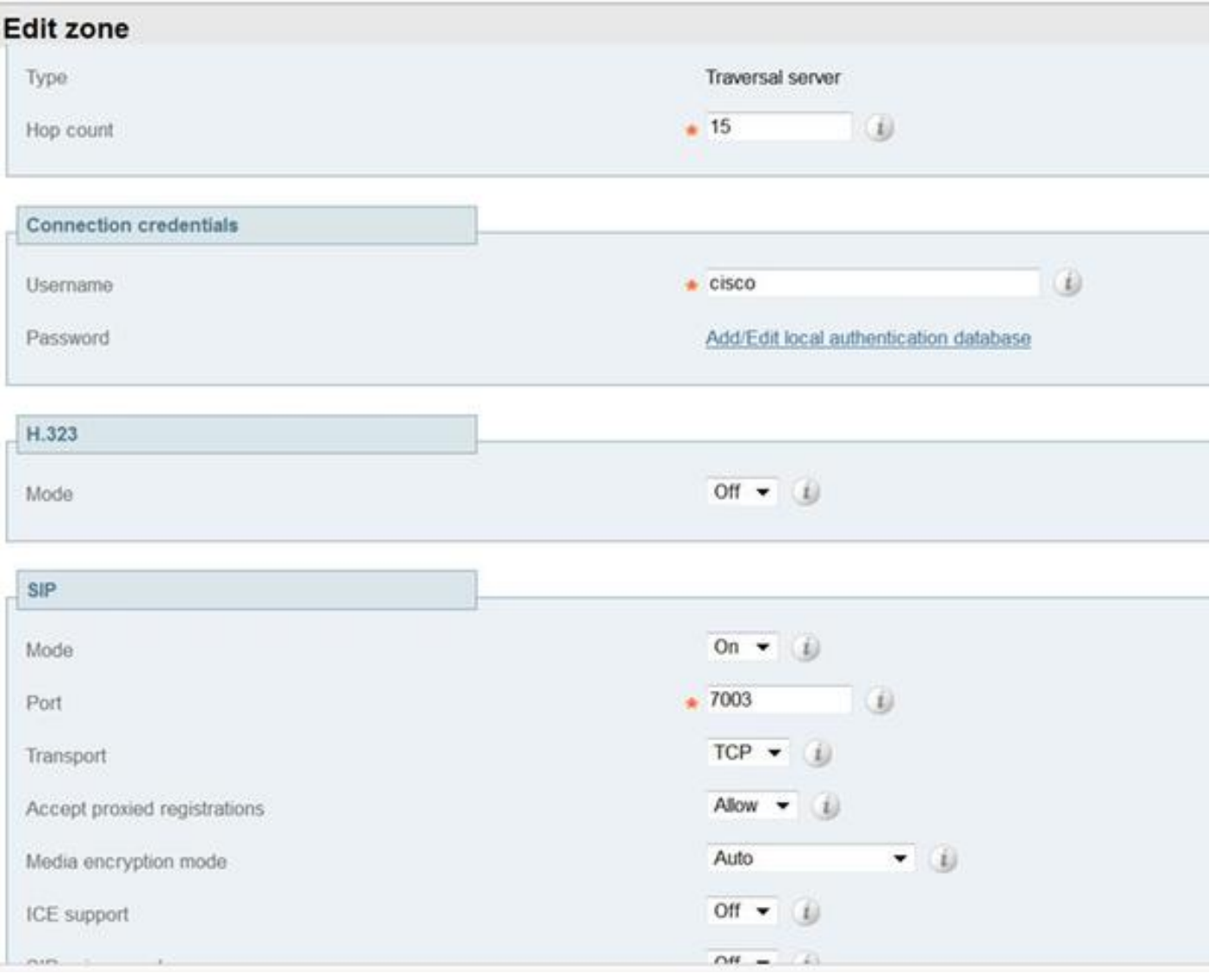

Schritt 7: Erstellen Sie eine DNS-Zone auf Expressway-C, die für eine DNS SRV-Suche nach dem URI von Organisation 2 verwendet wird, wie im Bild gezeigt:

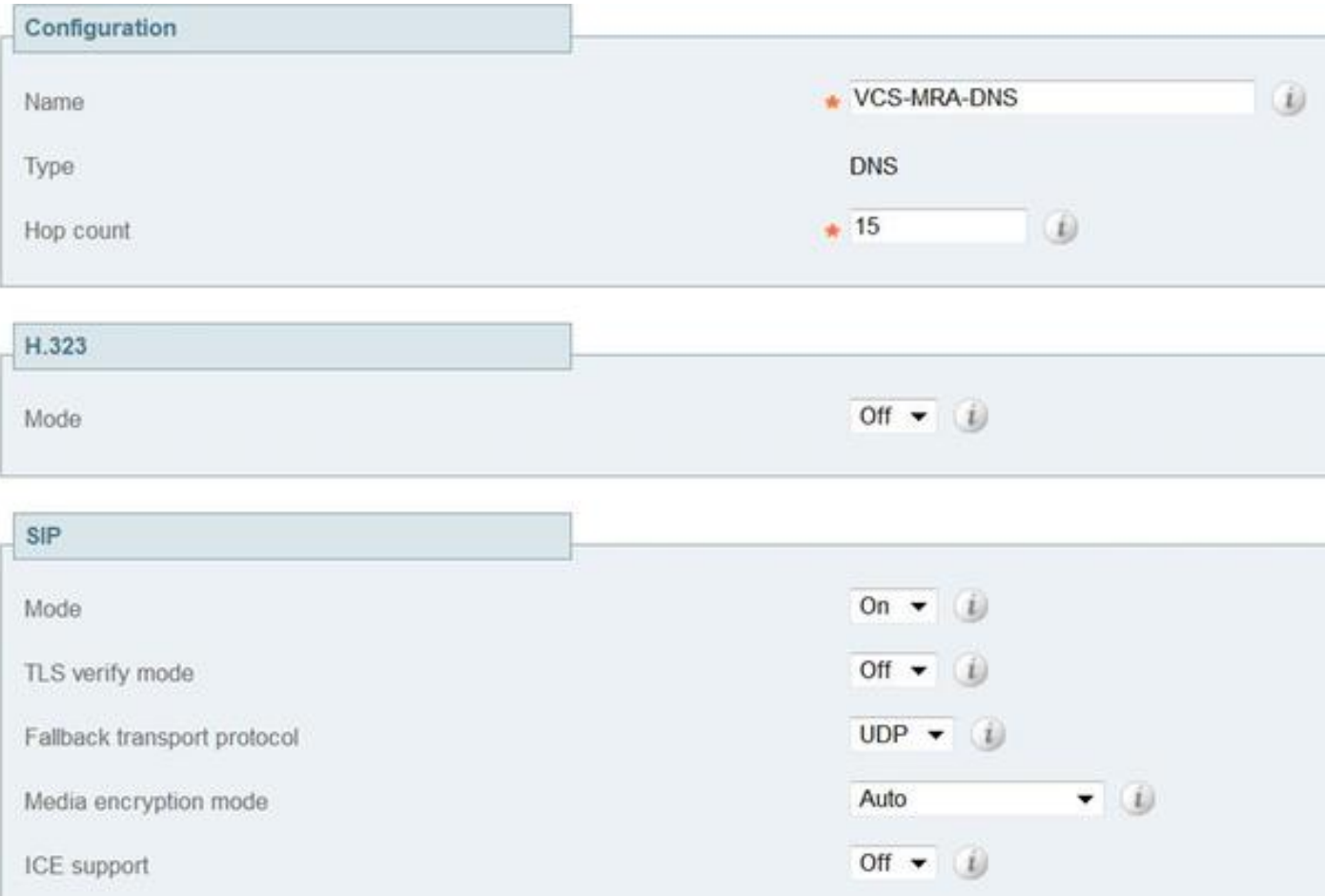

Sobald alle Zonen eingerichtet sind, müssen Sie Suchregeln auf Expressway C und E definieren, damit das Routing stattfinden kann.

Schritt 8: Die Suchregel für Expressway-C besteht darin, die SIP-Einladung für URI starlabs.com an Expressway-E weiterzuleiten, in der neuen Traversal Zone, die Sie erstellt haben, wie im Bild gezeigt:

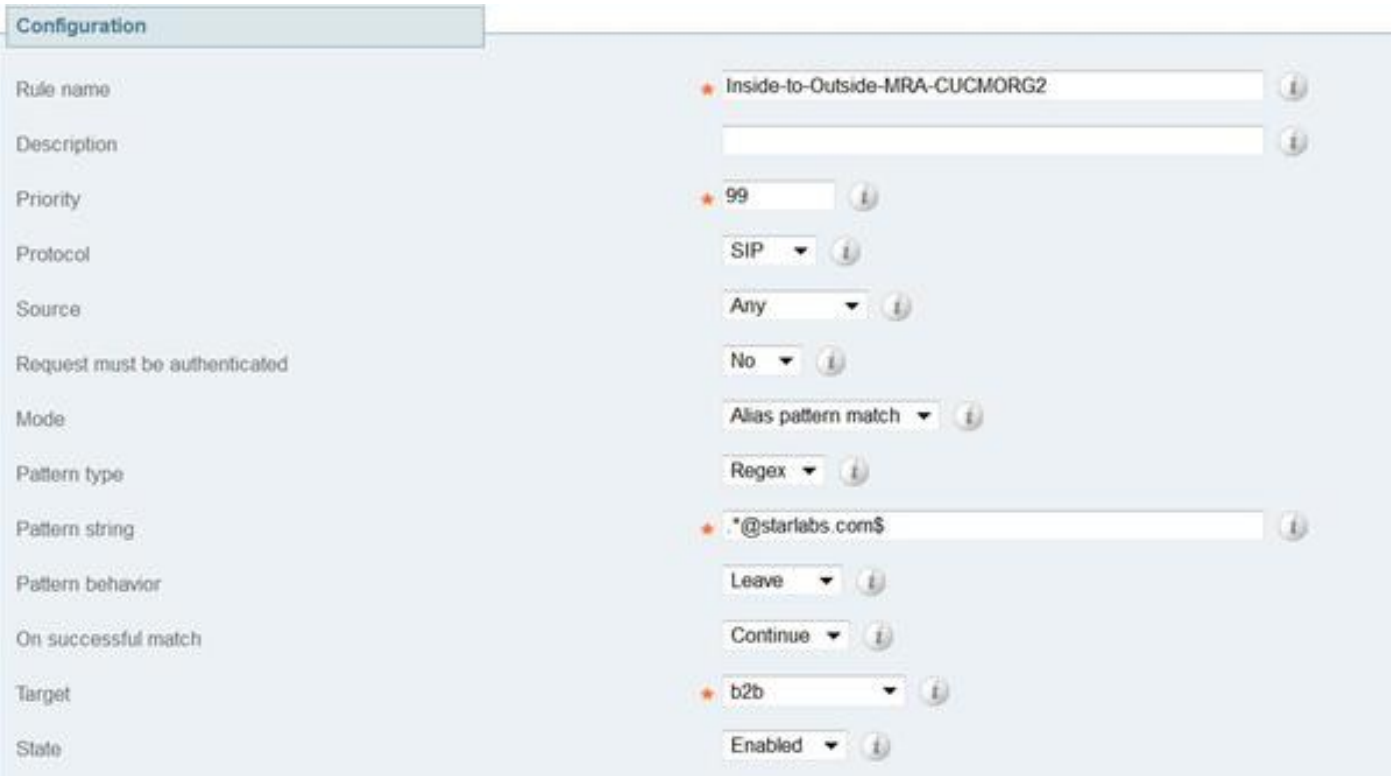

Schritt 9: Suchregel auf Expressway-E , um die SIP-Einladung für URI starlabs.com an die DNS-ZONE weiterzuleiten, sobald der Anruf Expressway-Evia über die Traversal-Zone erreicht hat, die Sie vorgenommen haben, wie im Bild gezeigt:

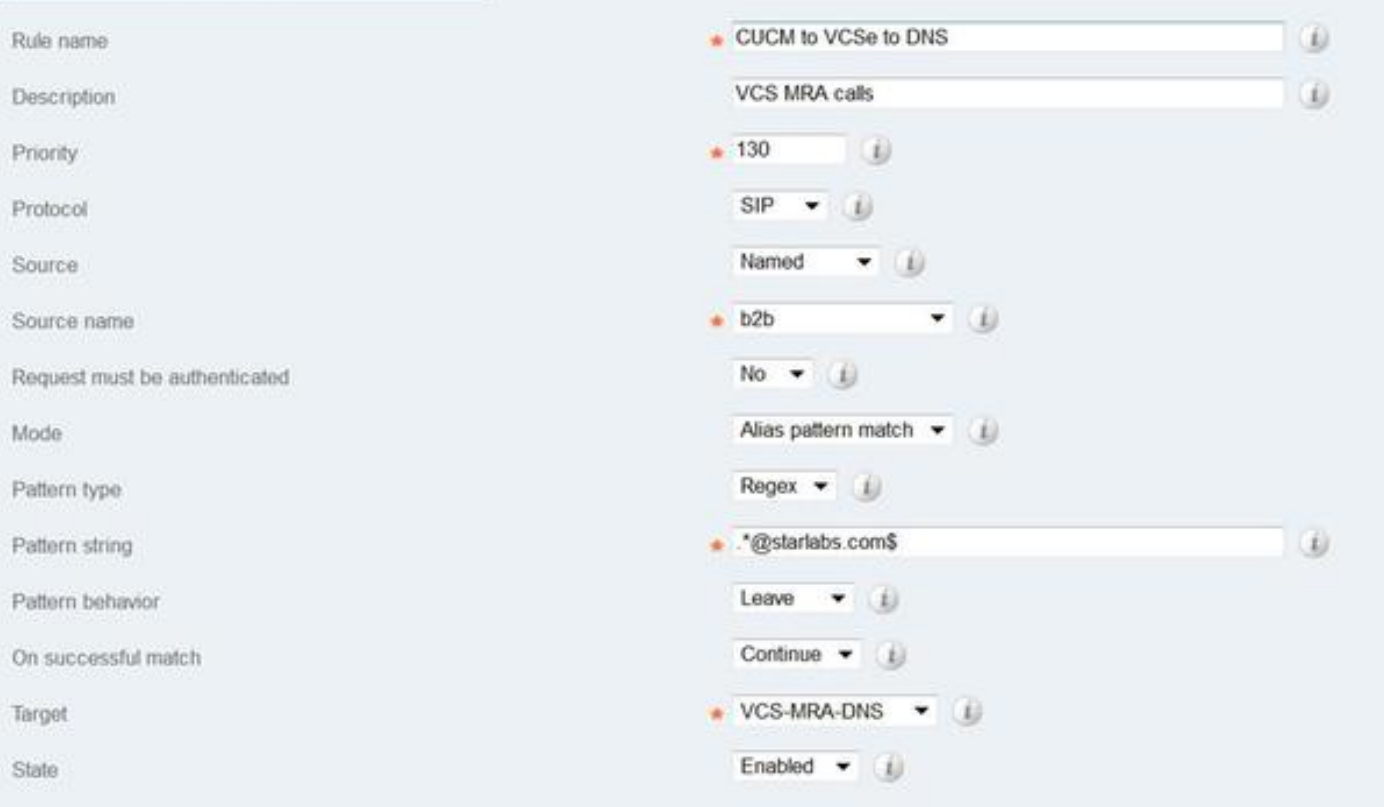

Schritt 10: Sobald der Anruf die DNS-Zone erreicht hat, führt Expressway-C eine DNS SRV-Suche für \_sips.tcp.starlabs.com, \_sip.\_tcp.starlabs.com und \_sip.udp.starlabs.com gegenüber dem öffentlichen DNS-Server durch.

In den Exp-E-Protokollen wird Folgendes angezeigt:

2016-03-09T09:48:35+05:30 VCSECOL tvcs: UTCTime="2016-03-09 04:18:35,399" Module="network.dns" Level="DEBUG": Detail="Sending DNS query" Name="\_sip.\_tcp.starlabs.com" Type="SRV (IPv4 and IPv6)"

2016-03-09T09:48:35+05:30 VCSECOL tvcs: UTCTime="2016-03-09 04:18:35,400" Module="network.dns" Level="DEBUG": Detail="Resolved hostname to: ['IPv4''TCP''14.160.103.10:5060'] (A/AAAA) Number of relevant records retrieved: 1"

Von der DNS-SRV-Suche erhält Exp-E die IP-Adresse und den Port für den nächsten Hop, um die Organisation 2 zu erreichen. In diesem Szenario wird DNS SRV sip. tcp.starlabs.com in den öffentlichen FQDN/IP und Port 5060 der ASA für Organisation 2 aufgelöst.

#### Der gesamte Ablauf ausgehender Anrufe wird

- 1. Jabber A wählt userB@starlabs.com als SIP URI.
- 2. SIP Invite erreicht CUCM (über Exp-E —> Exp-C).
- 3. Der CUCM führt eine Ziffernanalyse durch, die mit dem SIP-Routenmuster übereinstimmt.
- 4. CUCM leitet den Anruf über einen SIP-Trunk an Exp-C weiter.
- Exp-C erhält den Anruf in der "CUCM Neighbor Zone" und die "Search Rule" leitet den Anruf 5. an die Traversal-Zone weiter, die wir eingerichtet haben.
- 6. Der Anruf erreicht jetzt die Exp-E über die Traversal-Zone, und die Suchregel leitet den Anruf an die DNS-Zone weiter.
- 7. Wenn die DNS-Zone erreicht ist, wird die DNS SRV-Suche nach \_sip.\_tcp.starlabs.com für den öffentlichen DNS-Server ausgeführt, der zum nächsten Hop für die Erreichbarkeit von Organisation 2 aufgelöst wird.

#### Konfiguration in Organisation 1, wenn Jabber B Jabber A anruft

Nehmen wir an, Organisation 2 hat einen eigenen Wählplan, der so konfiguriert ist, dass ein SIP URI-Anruf an Organisation 1 weitergeleitet wird, wenn Jabber B Jabber A anruft. Sehen wir uns an, welche Änderungen Sie benötigen, um die eingehende SIP-INVITE-Nachricht an den CUCM von Organisation 1 weiterzuleiten.

Schritt 1: Eingehende Suchregel für Expressway-E zum Senden einer eingehenden SIP-Einladung von Organisation 2 an Exp-C für die SIP-URI-Domäne feed.sollab1.com, wie im Bild gezeigt:

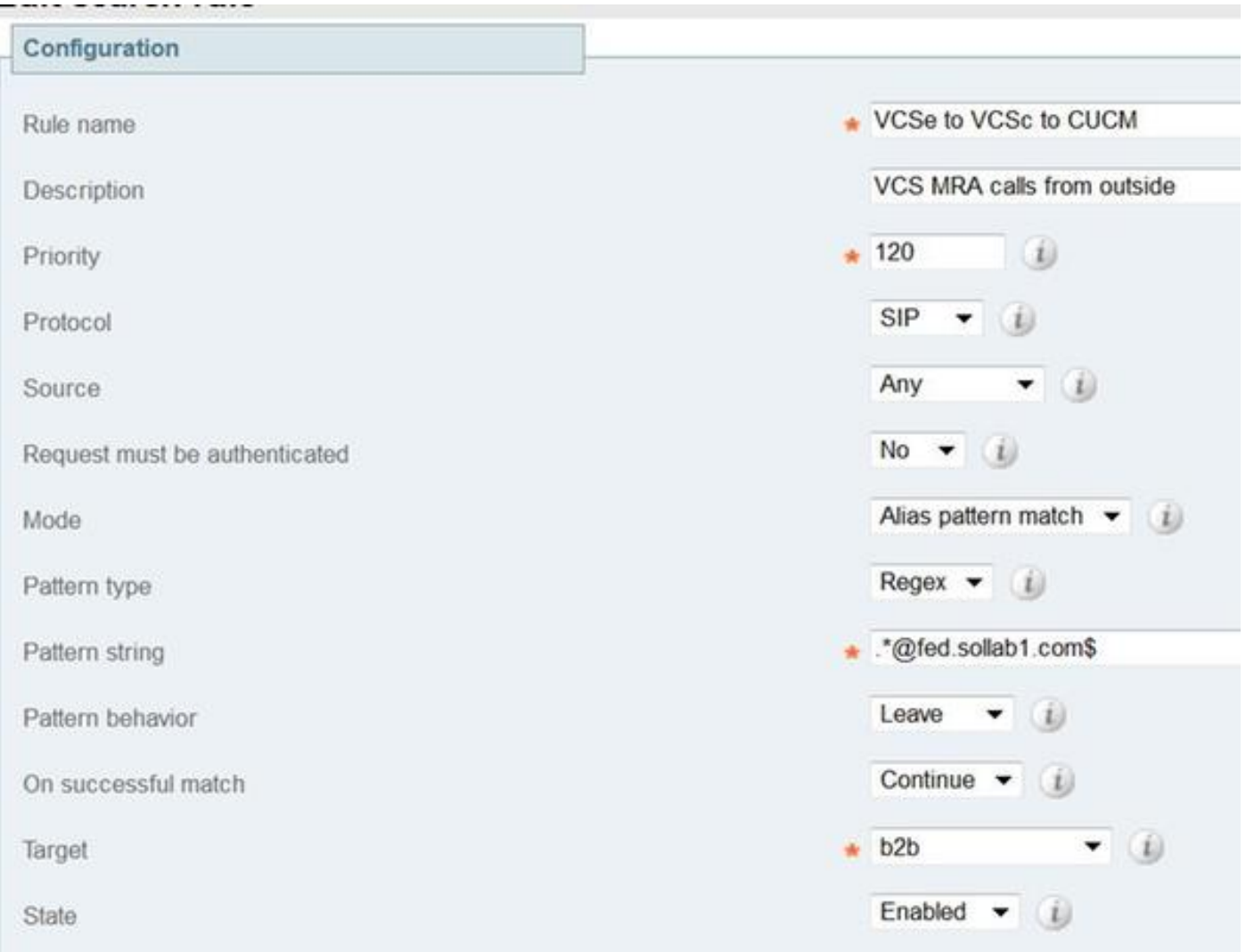

Schritt 2: Eingehende Suchregel auf Expressway-C, zum Senden einer eingehenden SIP-Einladung von Exp-E an CUCM, für die SIP URI-Domäne feed.sollab1.com, wie im Bild gezeigt:

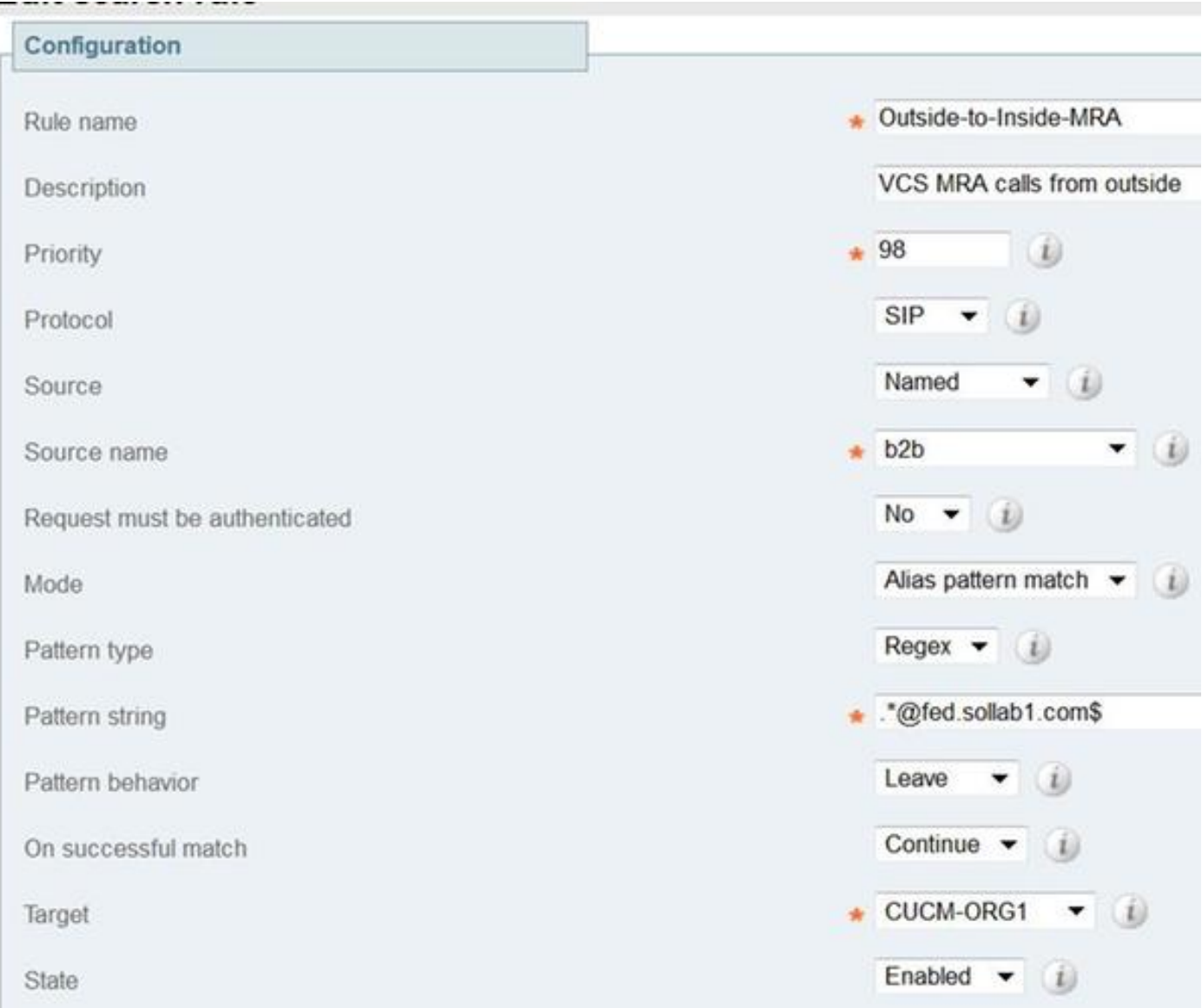

#### Der gesamte eingehende Anruffluss wird

- 1. Eingehende SIP-EINLADUNG von Jabber B für userA@fed.sollab1.com trifft Exp-E.
- 2. Die Suchregel auf Exp-E leitet den Anruf über die Traversal-Zone an Exp-C weiter.
- Suchregel auf Exp-C , leitet den Anruf über die "CUCM Neighbor Zone" an den CUCM-3. Cluster weiter.
- 4. CUCM sendet die SIP-Einladung an Jabber A, registriert über MRA (via Exp-C —> Exp-E).

Hinweis: Für B2B-Anrufe werden Rich Media-Lizenzen sowohl auf ExpressWay-C als auch auf ExpressWay-E benötigt.

Hinweis: Stellen Sie sicher, dass der Kunde die richtigen Ports an der Firewall geöffnet hat.